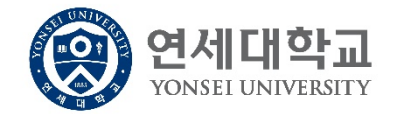

# **구글캘린더 구독 방법**

# **2021학년도 학사일정 추가하기**

**연세대학교 교무처 교무팀**

### **1. 다음 URL을 클릭**

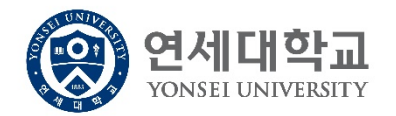

[https://calendar.google.com/calendar/embed?src=academic\\_affairs%40yonsei.ac.kr&ctz=Asia%2FSeoul](https://calendar.google.com/calendar/embed?src=academic_affairs@yonsei.ac.kr&ctz=Asia/Seoul)

## **※ 안내사항**

- 1. 모바일에서 진행하시는 경우, 사전에 구글캘린더 앱을 설치하시기 바랍니다.
- 2. 구글캘린더가 아닌 다른 (캘린더)애플리케이션에서 이 캘린더를 구독하시려면 다음 iCal 형식의 주소를 복사하여 추가하시면 됩니다.

[https://calendar.google.com/calendar/ical/academic\\_affairs%40yonsei.ac.kr/public/basic.ics](https://calendar.google.com/calendar/ical/academic_affairs@yonsei.ac.kr/public/basic.ics)

3. 신규 협업시스템(그룹웨어)에서도 개인일정에 구글캘린더를 추가하여 활용하실 수 있습니다.

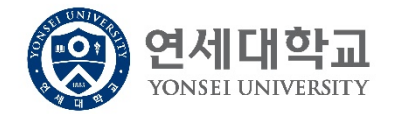

**2. 하단의 을 클릭하여 추가**

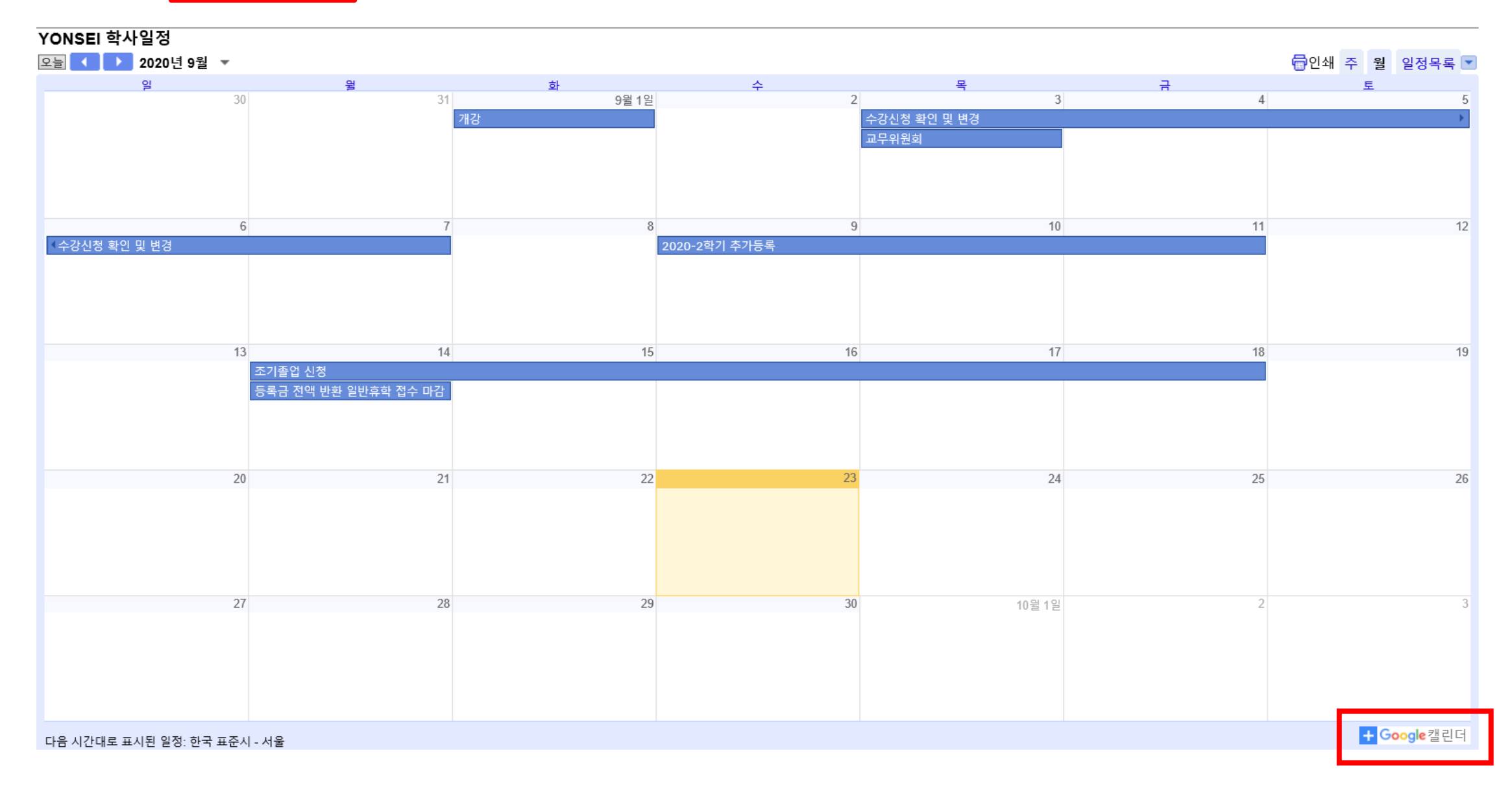

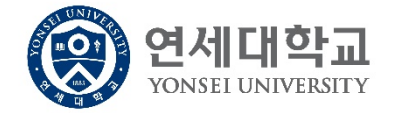

#### 3. 본인 연세(구글) 계정의 비밀번호를 입력하고 '다음' 클릭

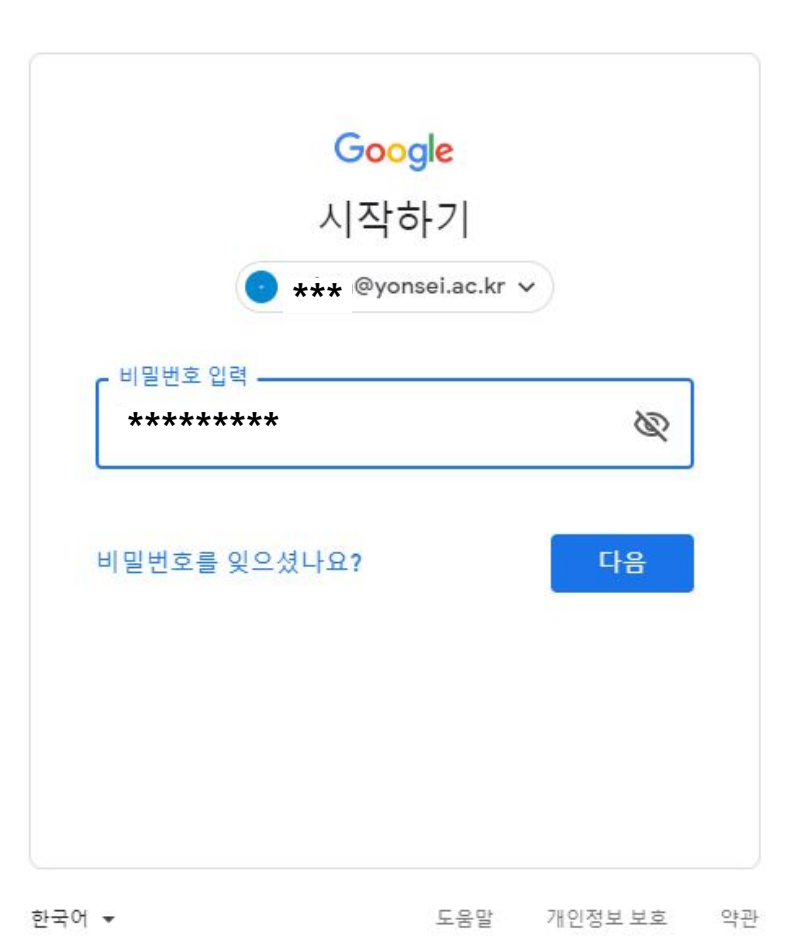

**4. 캘린더를 추가**

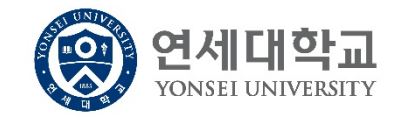

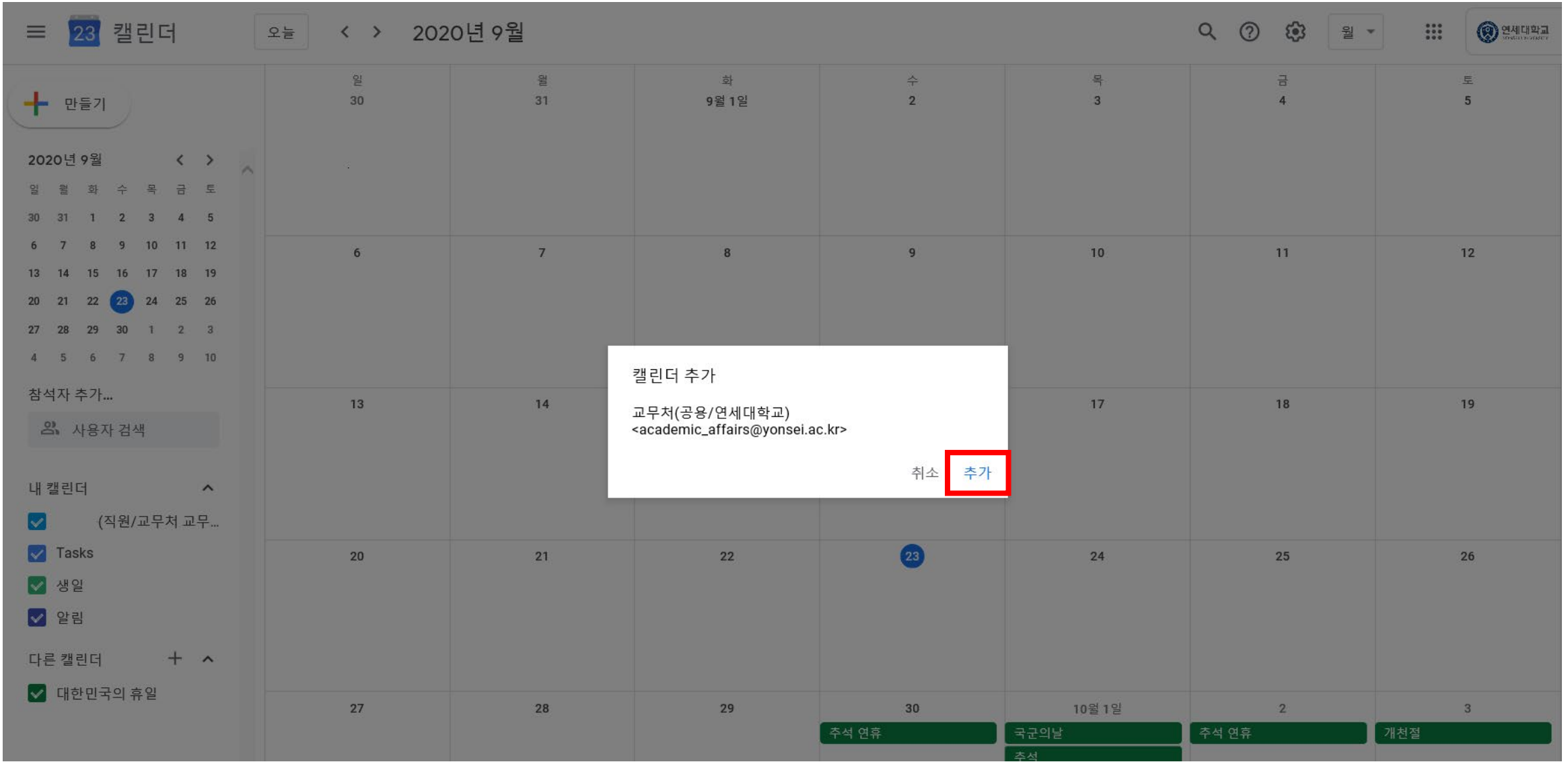

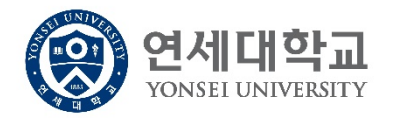

#### **5. 구글캘린더가 추가되고 학사일정이 생성되었는지 확인**

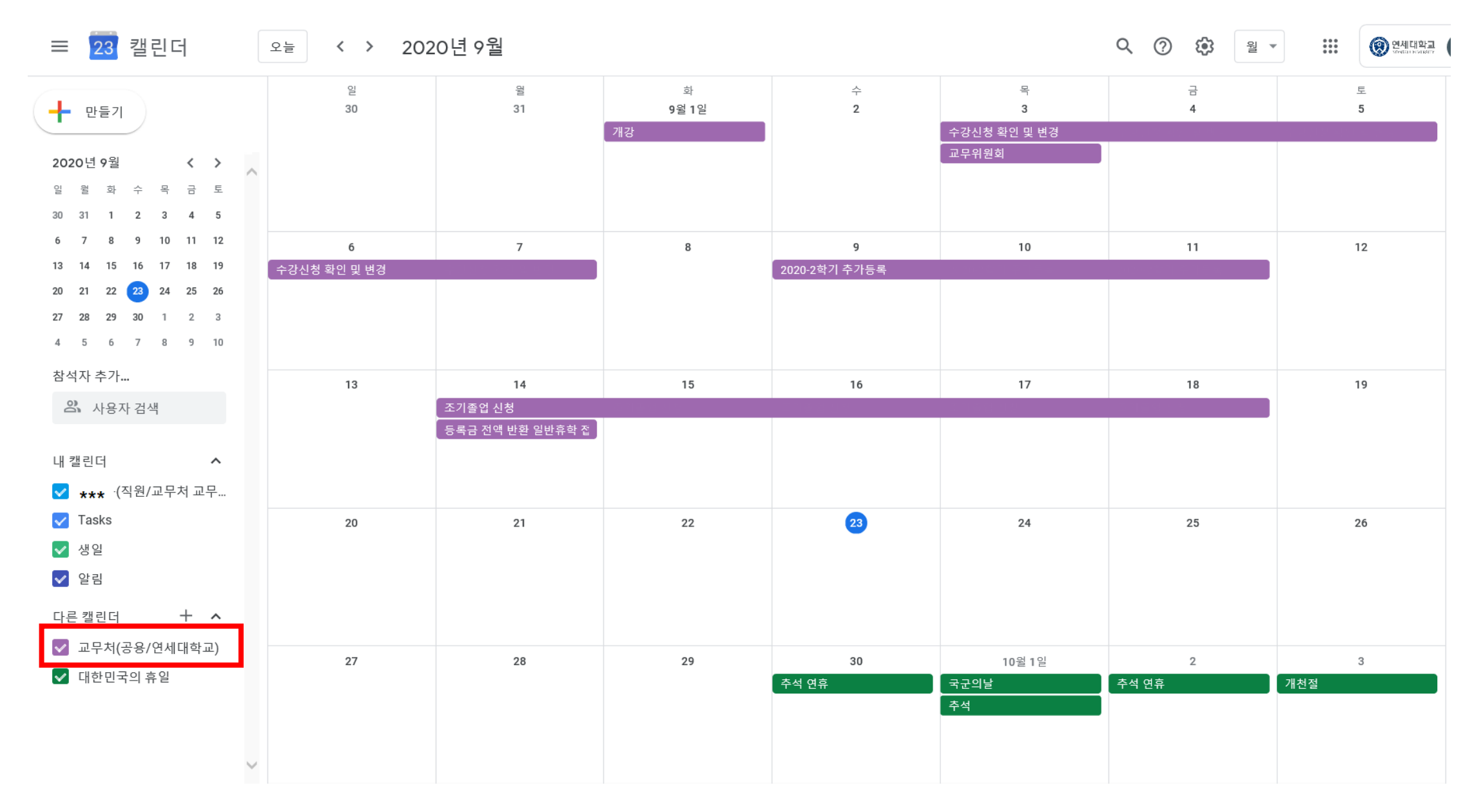